## **Sheffield iversity Connecting to SHU Wi-Fi (Windows 10)**

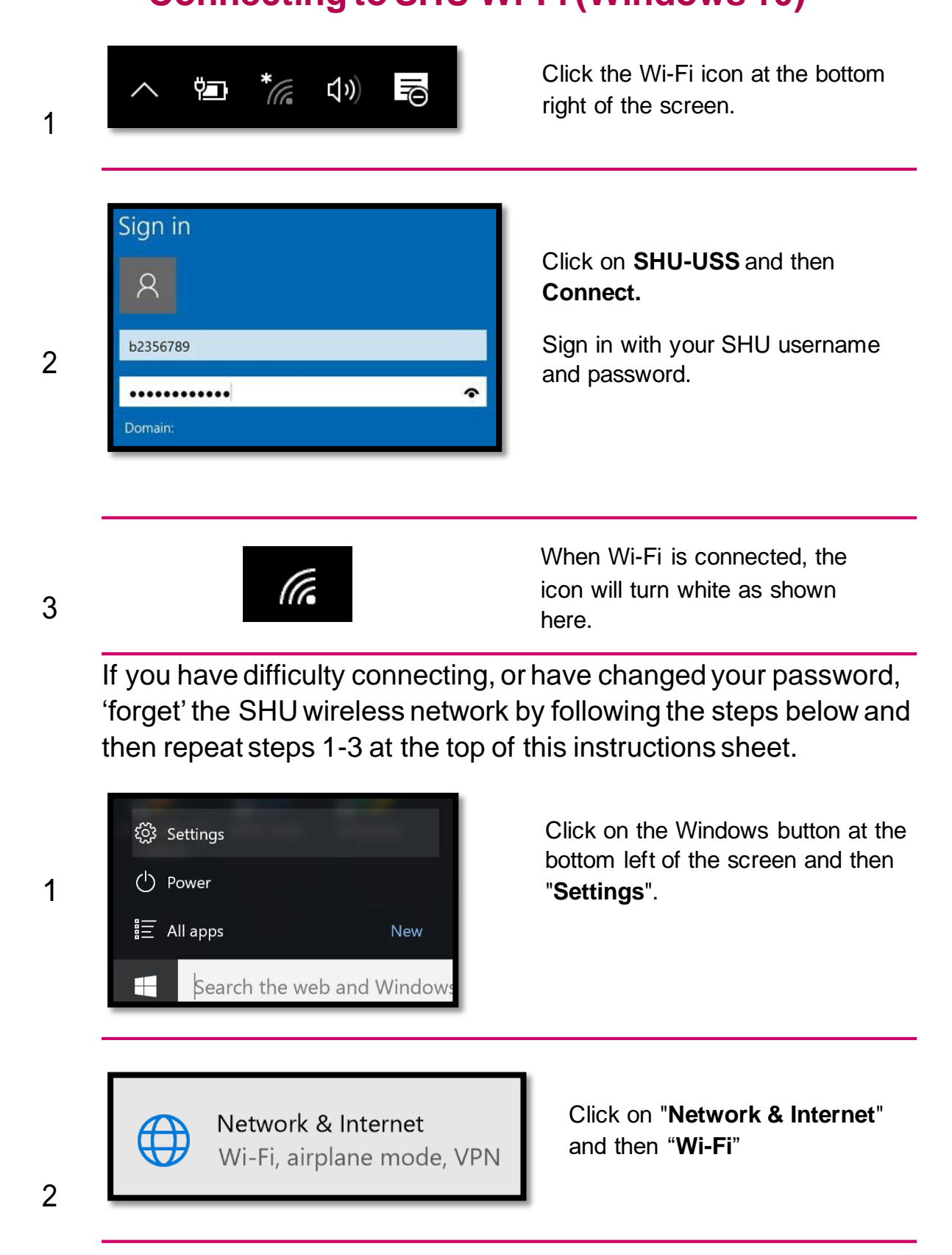

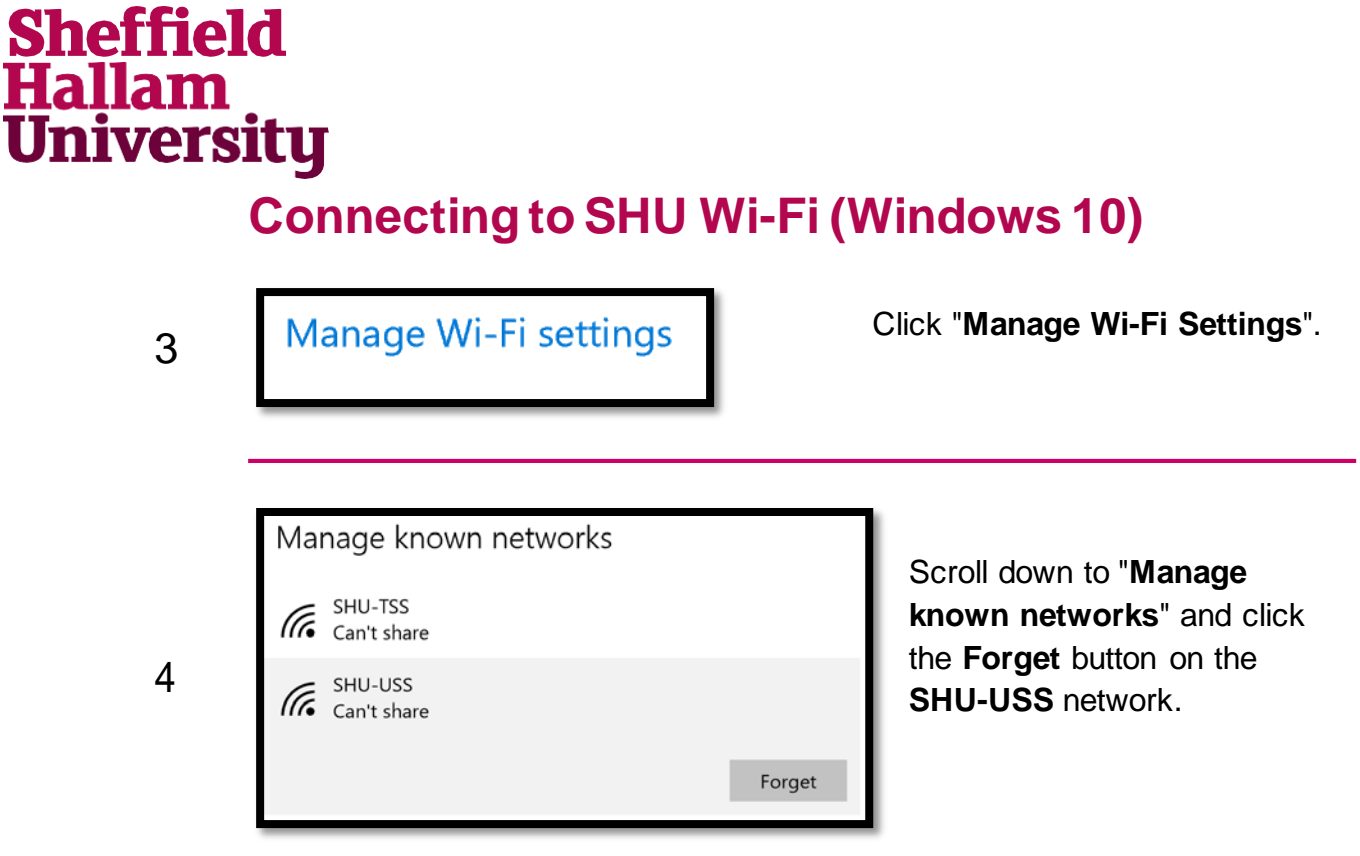

You can now follow steps 1-3 at the start of this instruction sheet, to connect to the Wi-Fi.